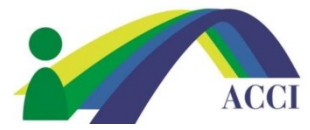

(Please Note this is a Members ONLY Benefit)

- **1.** Login to the ACCI **Member section by clicking on the Member Login** button at the top of the page (if you need help, please see "How to Login to ACCI Member site" Instructions
- **2.** Click on the **Member Center** dropdown menu item, then click on **Conference Archives**

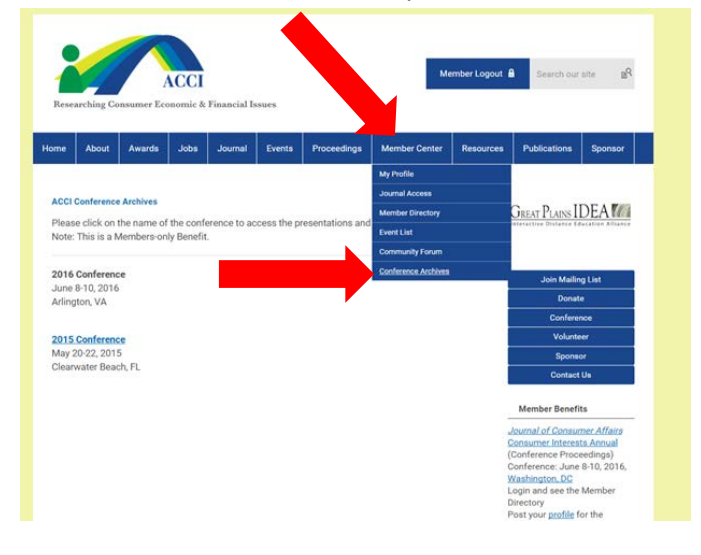

**3.** This will take you to the next page where you can access and select each Conference by year

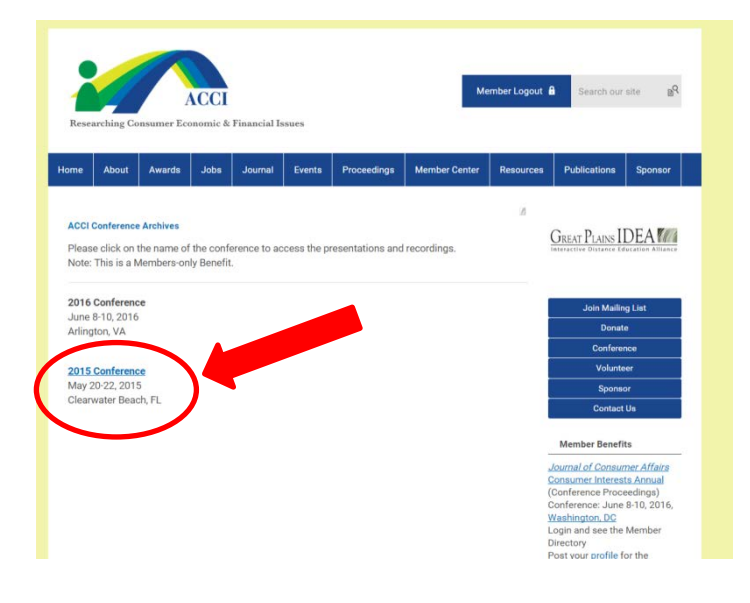